#### **智行理财网** 用友erp-u8简介(用友软件erpu8使用教程)

有一朋友,原先在企业里做制造经理,积累了很多年的制造经验与人脉,想着自己 出来整一个加工厂,主要业务就是来料加工;特意打电话给我,咨询用友的U8ERP 业务流程应该怎样搭建?朋友在原企业用U8产品用习惯了, 不想换其他软件, 所以 特意帮他梳理了一下这个流程,并分享给大家一起学习。

**一、总体业务流程图**

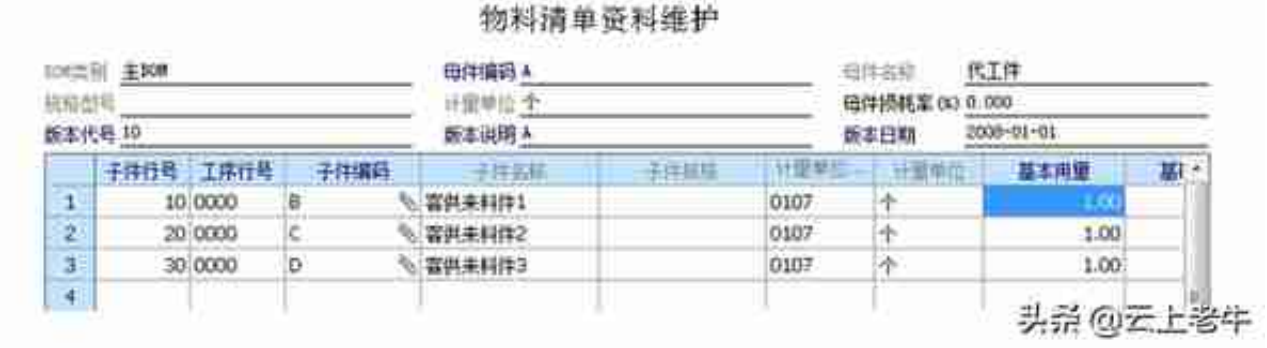

- A为代工件,存货属性:1)设为ATO 2)设为自制、内销
- B、C、D为客供来料件,设为采购件、生产耗用
- **2、建立客户档案与供应商档案**

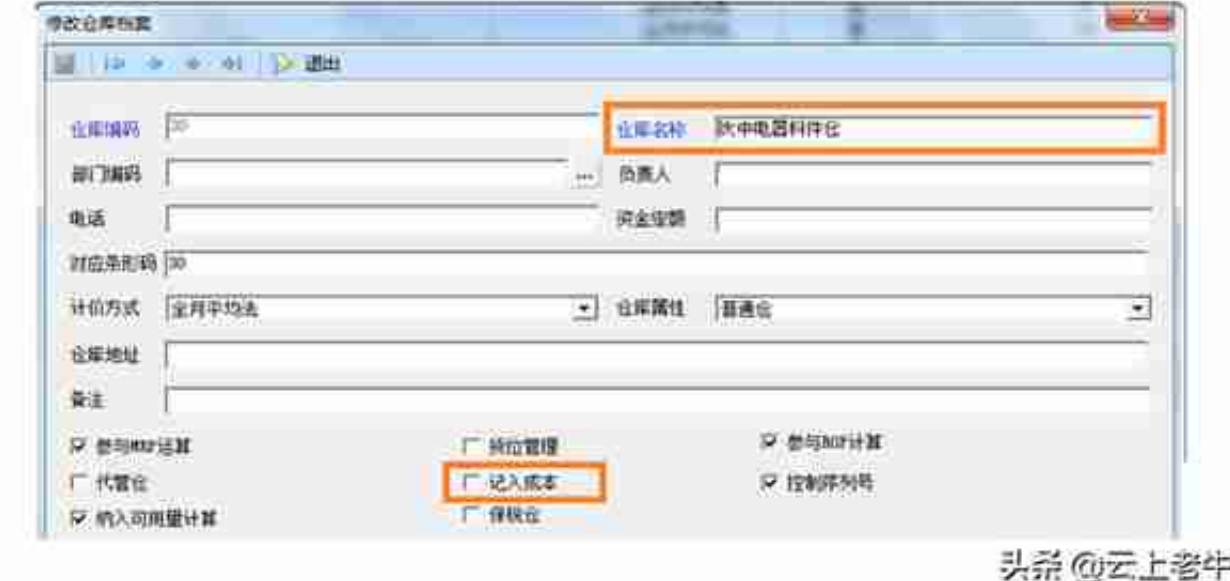

- 客供料件仓一定要设为不记入成本仓。
- **三、业务流程**

# **1、接收客户代工订单**

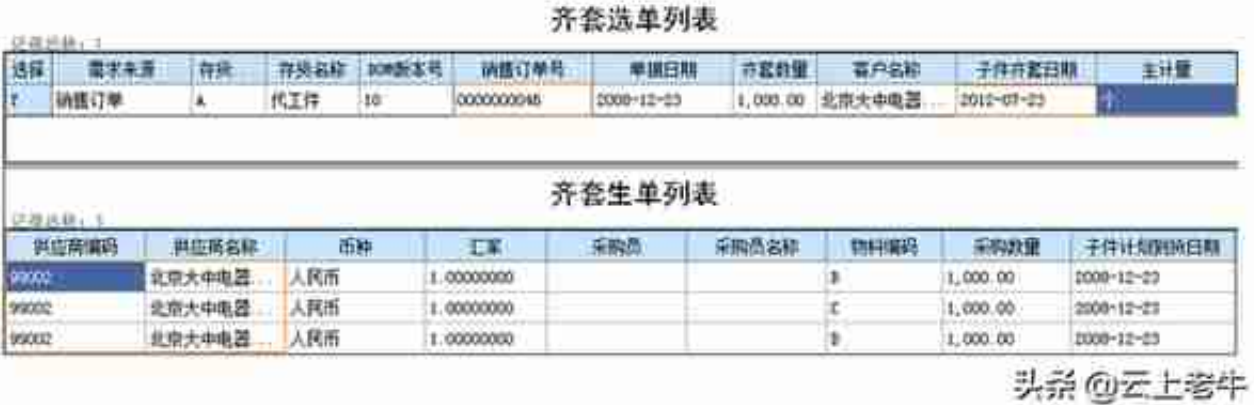

## • 所有子件单价为0, 物料交货日期即要求客供料齐料日期, 见下图:

|                                                              |      |          |                                              | 采购入库单 |       |                                         | 传记字  |                                                                        |  |
|--------------------------------------------------------------|------|----------|----------------------------------------------|-------|-------|-----------------------------------------|------|------------------------------------------------------------------------|--|
| 入岸单号 00000000062<br>□ 单三 0000000064<br>供销单位大中电器<br>入量类别了华村入量 |      |          | 入库白期 2008-12-23<br>装质带号<br>意緒部<br>部门<br>事務日料 |       |       | の日本<br>会销售服典大<br>仓库<br>业界码<br>业务员<br>蒼洼 |      |                                                                        |  |
|                                                              | 存灰偏明 | 存放名称     |                                              | 用田雪和  | 主计顺用口 | 教皇                                      | 本币单价 | 本币全集                                                                   |  |
| Ţ.                                                           | B    | 2. 有任来的音 | Ñ.                                           |       |       | 1000.00                                 | 0.00 | 0.00.                                                                  |  |
| 2                                                            |      | % 森神宗科件2 | 多                                            |       | m     | 1000.00                                 | 0.00 | 0,00                                                                   |  |
| İ<br>$\left  \cdot \right $                                  | D    | % 喜供来料件3 | ×.                                           |       |       | 1000.00                                 | 0.00 | 0.00<br><b><i><u><i><u><b>District Contractory</b></u></i></u></i></b> |  |

头杀@云上老牛

- **4、下达生产订单**
	- 在销售订货下面"下达生产"业务菜单中,依代工订单生成内部生产订单 ,见下图:

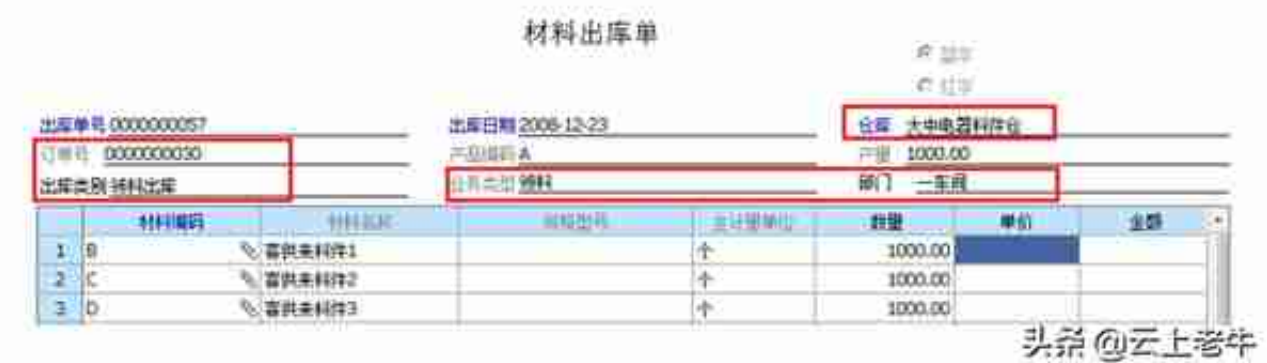

### **6、完工入库业务**

#### 与标准的完工入库业务相同。

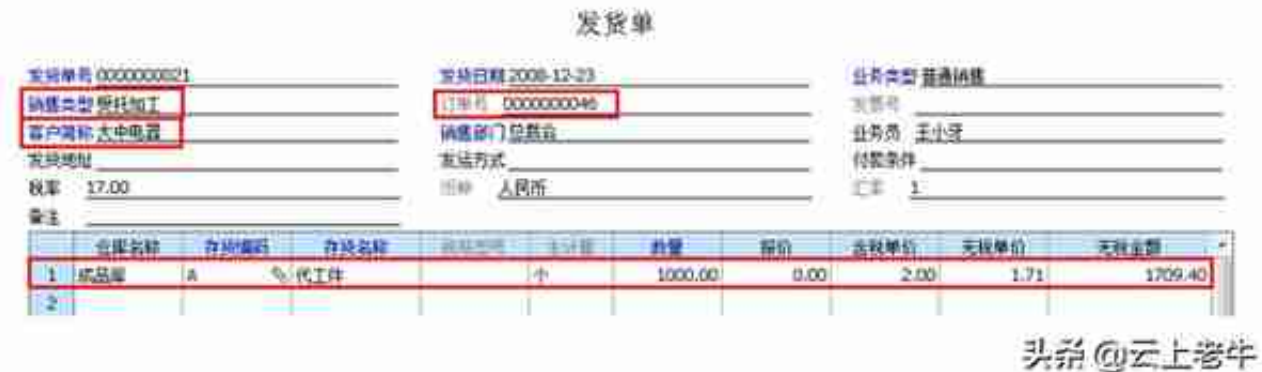

- **四、 代工业务相关报表**
	- 1. 查询代工订单的客供来料是否齐套入库,查询《采购订单执行统计表》中 物料入库状态。
	- 2. 查询代工订单生产领料情况,查询生产订单模块报表中《订单用料分析表 》。
	- 3. 查询代工生产订单完成情况,查询生产订单模块中《生产订单完工状况表 》入库数据。
	- 4. 查询代工订单是否交货情况,查询销售订单模块中《销售订单执行统计表 》发货数据。
	- 5. 查询客供料件仓库现存量,查询库存管理中《现存量》中对应的客供料件 存放仓现存数据。
- **五、需要启用的模块**
	- **供应链**:销售管理、采购管理、库存管理、存货核算
- **生产制造**:物料清单、需求规划、生产订单
- **财务会计**:总账、应收、应付、固定资产

**六:受托代工业务的核心特点**

- 生产的物料全部由客户提供,且单价为0。
- BOM清单及生产工艺由客户提供,生产成本即人工加工费用和机器折旧费 用。
- 代工订单物料是否齐套,难以掌控物料的状态。
- 代工订单生产状况的过程, 不好受控。

小结:软件不是万能,但是通过软件功能与实际业务进行有效地梳理,就可以达到 万能的效果。